## **Employee Time Clock Navy Time Log**

The Employee Time Clock software on your computer may be set to access the Navy Observatories Online Time to provide an extra log of time information. If so, from time to time (no pun intended) you may receive an error message if the Navy websites online certificate is in need of being updated. If this happens just reply **"YES" to the 2 on screen prompts** as shown below.

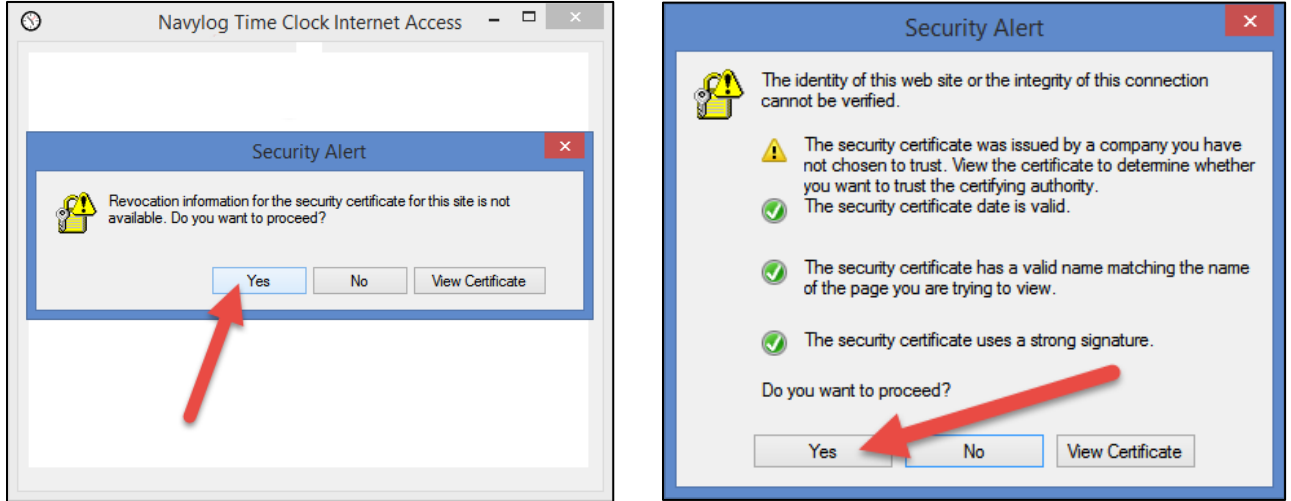

**As an alternative** you could **de-activate** this extra time log all together (this will not affect your time clock report) as follows:

- 1. From the **Time Clock Menu** select the "**Utility Menu**" option.
- 2. Select the "**Internet Time Log**" option.
- 3. **Un-Click** the option labeled "**Activate Internet Time Log**".
- 4. Click **Save/Exit**

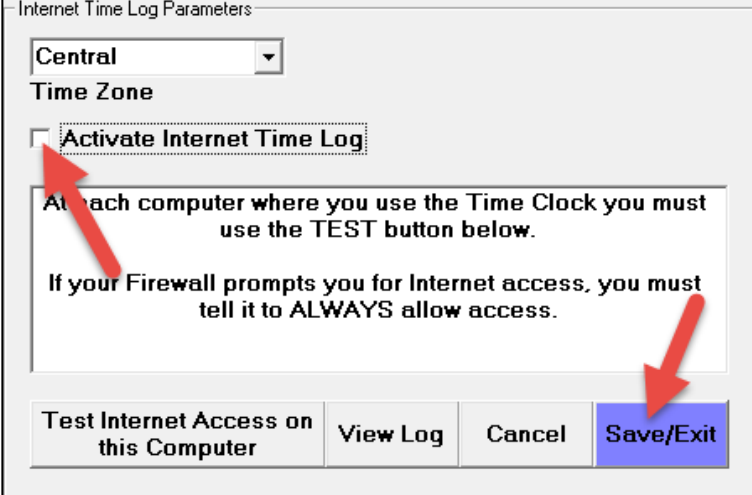